### Replacing the paper roll

- Press the unlock area on the printer panel inwards.
   The printer drawer opens.
- Pull the printer drawer out of the printer.

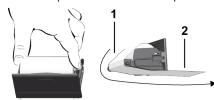

• Insert a new paper roll and guide it via the pulley (1).

### **IMPORTANT**

Make sure that the paper roll in the printer drawer does not get jammed and the start of the paper roll (2) is visible under the edge of the printer drawer (tear-off edge).

• Push printer drawer into the printer compartment until it engages. The printer is ready for operation.

### Messages

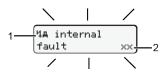

(1) Pictogram of the message

! Event, example: [!ou driving without valid card]

x Fault, example: [xI Sensor malfunction]

4 Driving time warning, example: [4o1 Break!]

1 Operational note, example: [4₹o no paper]

(2) Error code

Messages and measures: See operating instructions.

#### Acknowledge message:

• Press key 2 times: the message disappears.

# Displaying the times of the driver card

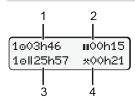

- (1) Driving time o since a valid rest time.
- (2) Valid rest time in accordance with regulation (EC) 561/2006
- (3) Driving time over two weeks ou
- (4) Duration of the set activity

### Calling up menu functions

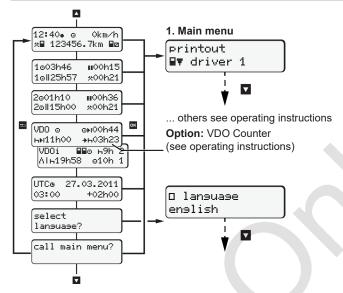

(Possible only when the vehicle is stationary)

- Use to call up the menu functions (second menu level).
- Use 
   ✓ to select the listed menus step by step.

### Print daily value:

 [Printout ■▼ driver 1]...[24h ■▼ Daily value]... [25/10/2018]...[Printout in UTC Yes/No ]

#### Enter "Out of scope" beginning / end:

• [Entry Ay vehicle]...[OUT + besin] or [+ OUT end]

### Enter "Ferry / train" beginning / end:

- [Entry Ay vehicle]... [8+ besin] or [+8 end]
- After [++ besin] set the current activity.

#### Set Local time:

- [Entry Ay vehicle]...[•0 local time]...
- Set Local time in steps of ± 30 minutes.

### Reference to the operating instructions

### **IMPORTANT**

These brief instructions shall not be regarded as a substitute for the exhaustive operating instructions for the DTCO 1381 prescribed by Regulation (EU) 2016/799, Annex IC.

# **Brief instructions for driver**

DTCO <sup>®</sup> 1381 – Release 4.0 A2C19982500 / 41234727 OPM 000 AA

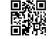

BA00.1381.40 500 102

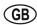

www.fleet.vdo.com

### Operational elements

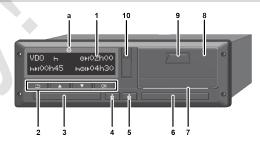

- (1) Display
- (2) Menu buttons
- Confirm function
- Cancel menu
- (3) Card slot 1
- (4) Combination key Driver 1\*
- (1) Combination Roy Envol

- (5) Combination key Driver 2\*
- (6) Card slot 2
- (7) Tear-off edge printer
- (8) Printer drawer
- (9) Unlock area
- (10) Download interface
- )  $\langle E_x \rangle_{: ADR \ variant}$
- Set activities or eiect driver card

75km/h

# Displays during journey

• **□** or **□**:

12:50• o

Switch to standard display.

(2) Operational mode operation
(3) Speed
(4) Activity, driver 1

**(1)** Time (\* = local time)

- (5) Symbol driver 1
- (6) Odometer reading
- (7) Symbol driver 2
- (8) Activity, driver 2

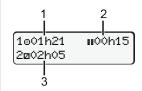

o⊞ 123456.7km ⊞⊠

- (1) Driving time © Driver 1 since a rest time
- (2) Valid rest time **II** (EC 561/2006)
- (3) Time driver 2, Standby time 🛮

Standard display option VDO Counter - see operating instructions.

### Insert driver card / Manual entries

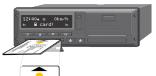

Driver 1 (driver) inserts his driver card into card slot 1

Always keep the card shafts closed - except for the insertion or removal of the driver card.

- Switch on the ignition in case of the ADR variant.
- Press the combination key Driver 1 for more than 2 seconds. The card slot opens.
- Open the card slot cover.
- Insert driver card into the card slot.
- Close card slot and push it in.
- Follow the menu guidance.

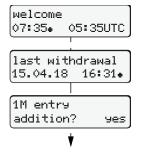

Display: Local time 07:35€ and UTC time 05: 35UTC (Daylight saving time: + 2 hours).

The date/time of the most recent card withdrawal in local time (#).

### Please ensure the continuous recording of the activities.

Yes: make manual entries. No: Do not add activities/rest times

# Example A: Add rest period

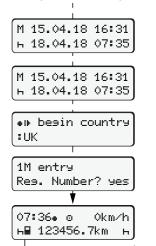

Withdrawal (15.04.18) 16:31 Local time

Insertion (18.04.18) 07:35 Local time

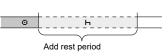

- Press and hold key : Jump to the last entry field (minutes blink).
- Press the key or again.

Start country only when End country was entered during the last withdrawal

- Acknowledge entry.
- = Trip can be started.

**Example B: Continuing activity** 

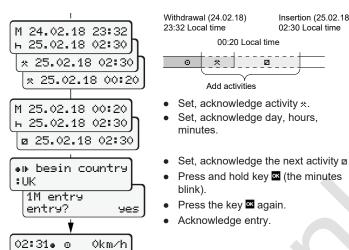

ы**ш** 123456.7km н

н**⊞** 123456.7km н

### Example C: Continuing activity and preceding others with activity

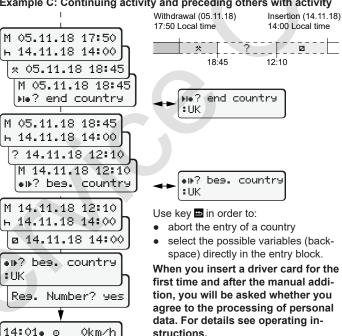

# Withdrawing driver card

Insertion (25.02.18)

02:30 Local time

2

- Switch on the ignition in case of the ADR variants.
- Keept the corresponding combination key for more than 2 seconds.
- Follow the menu guidance.

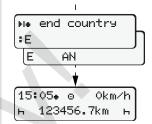

- · Select, acknowledge the country.
- Spain: Select region.
- With button by you can abort the entry of a country if you, for example, want to continue your work shift.
- The card shaft is opened to withdraw the driver card.
- Withdraw driver card
- Close card slot and push it in.

### **Setting activities**

- Driving time (automatic when driving)
- All other working times (Automatically when the vehicle is stopped for driver 1)
- Standby time (waiting times, co-driver time, driver 2 sleeping time during the journey)
- Breaks and rest times
- **Driver 1/ Driver 2:** Press the combination key Driver-1 or Driver-2 repeatedly until the desired activity (⊢ 🗷 🛪) is shown in the display.

### **IMPORTANT**

At the end of a shift or during a break, always set activity h.

### Automatic setting after ignition on/off (option):

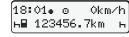

Signalled by flashing of the activity for approx. 5 seconds in the standard display (a).

Then, the previous display will appear

As required, change the activity accordingly.

### Reference to the operating instructions

#### **IMPORTANT**

These brief instructions shall not be regarded as a substitute for the exhaustive operating instructions for the DTCO 1381 prescribed by Regulation (EU) 2016/799, Annex IC.